## $\blacksquare$

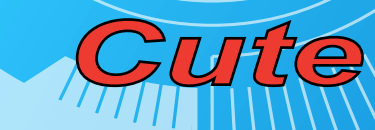

*UIIIIIIIIIII* 

## Kezelési Útmutató

*IIIIIIII* 

### **Kezelési Útmutató**

#### 一 **Tartalomjegyzék**

#### **1. Figyelmeztetések**

#### **2. A készülék bemutatása**

- 1) Tulajdonságok
- 2) Műszaki jellemzők
- 3) Gombok ismertetése
- 4) Csatlakozók ismertetése
- 5) Távirányító ismertetése

#### **3. Csatlakozások ismertetése**

- 1) A kitámasztó felszerelése és leszerelése
- 2) Elem behelyezése
- 3) Csatlakozások ismertetése

#### **4. Kezelési útmutató**

- 1) A digitális képkeret bekapcsolása
- 2) Képnézegető mód használata
- 3) Zenelejátszó mód használata
- 4) Naptár használata
- 5) Fájlkezelő használata
- 6) Tárolóeszköz kezelő
- 7) Beállítások
- **5. Troubleshooting**

#### **Figyelmeztetések**

#### Figyelem!

Kérjük , olvasse el ezt az útmutatót mielőtt használatba venné a készüléket, valamint

őrizze azt meg későbbi felhasználásra, ha a készülék használatával kapcsolatban

kérdése vagy problémája támadna.

¾ Ne használja a készüléket víz vagy nedves helyek közelében (pl. fürdőkád, mosogató, mosdó, úszómedence, nedves pince) ill. olyan helyen ahol víz vagy nedvesség van jelen.

- ¾ A burkolat tisztítását kizárólag puha, száraz ruhával végezze, ne használjon a tisztításhoz vegyszereket.
- ¾ A megfelelő működés biztosítása érdekében ellenőrizze, hogy a készülék megfelelően szellőzik-e, a túlhevülés elkerülése érdekében ne takarja vagy fedje el a készülék szellőzőnyílásait.
- ¾ Kizárólag a gyártó által jóváhagyott tartozékokat használjon a készülékhez!
- ¾ Az áramütés veszélyének elkerülése érdekében ne lépjen az elektromos kábelekre, csatlakozókra vagy hálózati töltőre.
- ¾ Ne próbálja a készüléket saját maga megjavítani! A készülék burkolatának megnyitásával vagy megbontásával veszélyes feszültségnek vagy egyéb veszélyeknek teheti ki magát.
- ¾ Kérjük, húzza ki a hálózati töltőt a konnektorból zivatar idején illetve ha a készüléket előreláthatóan hosszabb ideig nem fogja használni.
- ¾ Ne helyezze a készüléket semmilyen fűtő alkalmatosság közelébe (pl. radiátor, kalorifer, stb

#### 二 **A készülék bemutatása**

#### **1. Tulajdonságok**

- ¾ 7" LED kijelző 480x234 képpontos felbontással.
- ¾ JPEG/JPG formátumú képek megjelenítése ill. lejátszása diavetítésként.
- ¾ Fejlett képdekódolási technológia a kiváló képminőség eléréséhez.
- ¾ Diavetítés funkció a képek bemutatásához, számtalan áttűnési effekttel valamint igény szerint választható háttérzenével (Csak a speciálisan testreszabott termékeknél).
- ¾ Óra és naptár funkciók választható téma színekkel
- ¾ Bekapcsolást követően automatikusan induló diavetítés funkció.
- ¾ 2-az1-ben kártyaolvasó (SD/MMC) és USB csatlakozó pendrive fogadásához

#### **2. Műszaki jellemzők**

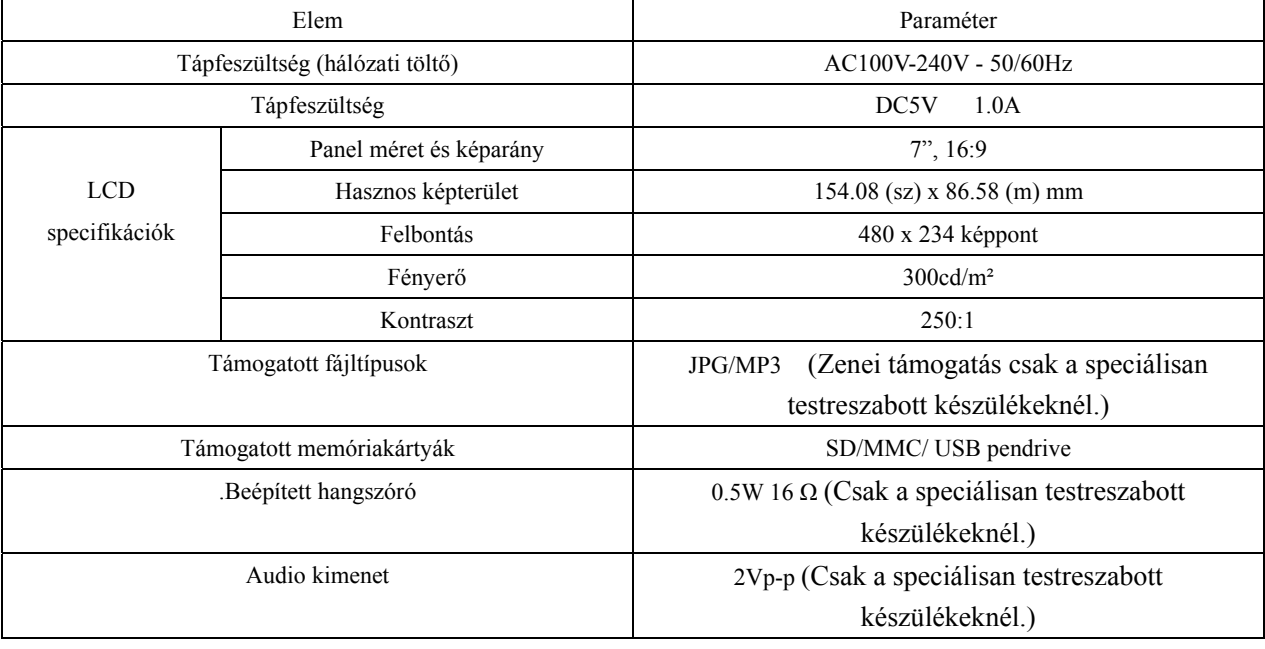

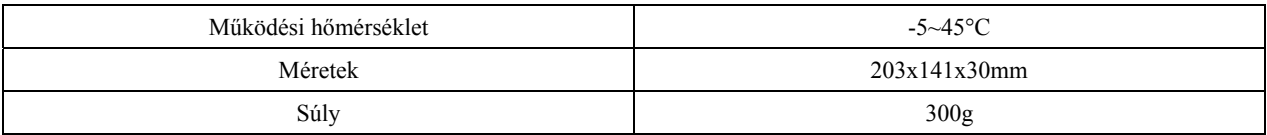

#### **3. Gombok ismertetése**

- 1) Power: A készülék be- és kikapcsolása.
- 2) Play: a. **Lejátszás/szünet funkció** Multimédiás funkciók közben nyomja meg a gombot a lejátszás indításához ill. leállításához.

b. **OK funkció** – Nyomja meg a kiválasztott opció nyugtázásához.

- 3) FEL: a. Kijelölés mozgatása felfelé; b. Előző
- 4) LE: a. Kijelölés mozgatása lefelé; b. Következő
- 5) BALRA: a. Kijelölés mozgatása balra; b. vissza; c. hangerő csökkentése.
- 6) JOBBRA: a. Kijelölés mozgatása jobbra; b. végrehajtás; c. hangerő növelése.
- 7) Menu: Vissza az előző menüpontba.
- 8) Állapotjelző fény: A fény vörösen világít ha a hálózati adapter csatlakoztatva van a készülékhez. Ha a készülék be van kapcsolva de a lámpa nem világít, az azt jelzi, hogy a hálózati adaptert nem csatlakoztatták a készülékhez.

#### **4. Csatlakozók ismertetése**

- 1) Állapotjelző LED: A fény vörösen világít ha a hálózati adapter csatlakoztatva van a készülékhez ill. az készenléti állapotban van. Ha a készülék be van kapcsolva de a lámpa nem világít, az azt jelzi, hogy a hálózati adaptert nem csatlakoztatták a készülékhez.
- 2) Hálózati adapter csatlakozója (DC IN): DC 5V/1.0A.
- 3) USB HOST: USB tárolóeszköz csatlakoztatására szolgál.
- 4) Kártyaolvasó: SD/MMC memóriakártyák olvasása.

#### **5. Távirányító ismertetése**

Megjegyzés: A távirányító külön megvásárolható tartozék, amely csak a speciális testreszabott termékeknél érhető el.

- 1) Power: A készülék be- és kikapcsolása.
- 2) a. **Lejátszás/szünet funkció** Multimédiás funkciók közben nyomja meg a gombot a lejátszás indításához ill. leállításához.

b. **OK funkció** – Nyomja meg a kiválasztott opció nyugtázásához.

- 3) FEL: a. Kijelölés mozgatása felfelé; b. Előző
- 4) LE: a. Kijelölés mozgatása lefelé; b. Következő
- 5) BALRA: a. Kijelölés mozgatása balra; b. vissza; c. hangerő csökkentése.
- 6) JOBBRA: a. Kijelölés mozgatása jobbra; b. végrehajtás; c. hangerő növelése.
- 7) Menu: Vissza az előző menüpontba.
- 8) Slideshow: Képmegjelenítés választása Normál ill. Nyújtott megjelenítés között.
- 9) Rotate: Képek elforgatása

#### 三 **Csatlakoztatási információk**

#### **1. A kitámasztó felszerelése és leszerelése**

固定: Felszerelés; 拆卸: Leszerelés

开锁状态(左图): Kioldás (balra) ; 锁上状态(右图): Rögzítés (jobbra)

A fenti képek alapján szerelje fel a tartólábat a készülékre. Ehhez helyezze a kitámasztót a készülék hátulján található nyílásba, majd fordítsa el az óramutató járásával ellentétes irányba a rögzítéshez. A szétszereléshez fordítsa el a kitámasztót az óramutató járásával megegyező irányba, majd vegye azt ki a készülékből.

#### **2. Akkumulátor behelyezése**

(左图) Picture 1 Picture 2 Picture 3

- 1) Az első kép alapján távolítsa el az elemtartót a távirányítóból.
- 2) Távolítsa el a védőfóliát. (2. kép)
- 3) Helyezze az elemet az elemtartóba, majd helyezze azt vissza a távirányítóba.

#### **3. Csatlakozók ismertetése**

- ¾ 电源适配器接口:DC-IN: tápcsatlakozó
- ¾ 电脑: PC: USB csatlakozó számítógéphez
- **▶ 盘/硬盘: USB Pendrive csatlakoztatása**
- ¾ SD/MMC kártyaolvasó

#### 四 **Kezelési útmutató**

#### **1. A digitális képkeret bekapcsolása**

- 1) Be- és kikapcsolás
- $\triangleright$  Bekapcsolás

Csatlakoztassa a hálózati adaptert a készülékhez (ekkor az állapotjelző LED világít), majd kapcsolja be a készüléket a bekapcsoló gomb megnyomásával. Ekkor az állapotjelző LED elalszik.

 $\triangleright$  Kikapcsolás

A kikapcsoláshoz nyomja meg a kikapcsoló gombot.

2) A menü használata

- ¾ A menüben a JOBB/BAL/FEL/LE gombokkal lépkedhet, a kiválasztott opció végrehajtásához nyomja meg a PLAY gombot.
- ¾ Megjegyzés: A zenelejátszó üzemmód csak a speciálisan testreszabott termékeknél érhető el.

#### **2. Képnézegető mód használata**

- ¾ Másolja kedvenc képeit memóriakártyára vagy USB pendrive-ra, majd helyezze azt a képkeret megfelelő csatlakozójába. A készülék automatikusan felismeri a behelyezett eszközt és a rajta található képek lejátszását véletlen sorrendben megkezdi.
- ¾ Az előző ill. következő kép megjelenítéséhez nyomja meg a FEL/LE gombot. Lejátszás közben a PLAY gomb megnyomásával jelenítheti meg a felugró menüt. Ebben a menüben a FEL/LE gombokkal választhatja ki a használni kívánt opciót, melynek értékét a BAL/JOBB gombokkal adhatja meg. A kilépéshez nyomja meg a MENU gombot.

#### **3. Zenelejátszó mód használata**

Megjegyzés: A zenelejátszó funkció csak a speciálisan testreszabott készülékeknél érhető el.

- ¾ A hátlapon található FEL/LE/JOBB/BAL gombokkal vagy a távirányító megfelelő gombjaival válassza a "Music" ikont a főmenüből, majd nyomja meg a PLAY gombot a kiválasztáshoz. Ha a készülékhez nincsen tárolóeszköz (memóriakártya vagy USB pendrive) csatlakoztatva, a funkció nem aktív.
- ¾ A zenelejátszó az adott tárolóeszközön található zenefájlokat fastruktúra-szerű nézetbe rendezve mutatja meg. A lejátszani kívánt zeneszámot a FEL/LE gombbal választhatja ki, a lejátszáshoz nyomja meg a PLAY gombot, a kilépéshez pedig a MENU gombot.
- ¾ Megjegyzés: A zenelejátszási opciókat a készülék beállító menüben adhatja meg, bővebb információkat a Beállításokról szóló részben találhat.

#### **4. Naptár használata**

- 1) Óra és Naptár
- ¾ A hátlapon található FEL/LE/JOBB/BAL gombokkal vagy a távirányító megfelelő gombjaival válassza a "Calendar" ikont a főmenüből, majd nyomja meg a PLAY gombot a kiválasztáshoz. A naptár képernyő mutatja a dátumot és időt. Az FEL/LE gombokkal az évet, a JOBB/BAL gombokkal a hónapot választhatja ki.
- 2) Ébresztés és Dátum beállítása
- ¾ Az ébresztés ill. dátum beállításához nyomja meg a PLAY gombot, majd a megjelenő képernyőn a beállítani kívánt elemet a BAL/JOBB gombokkal, azok értékét pedig a FEL/LE gombokkal adhatja meg.

#### **5. Fájlkezelő használata**

¾ A hátlapon található FEL/LE/JOBB/BAL gombokkal vagy a távirányító megfelelő gombjaival válassza a "Browser" ikont a főmenüből, majd nyomja meg a PLAY gombot a kiválasztáshoz. A fájlkezelő megmutatja az összes fájlt a készüléhez csatlakoztatott memóriakártyán vagy USB eszközön. A JOBB gombbal léphet be a kiválasztott mappába, a BAL gombbal léphet ki az adott mappából. A kiválasztott fájl lejátszásához nyomja meg a PLAY gombot. A képernyő jobb felső sarkában az éppen kiválasztott kép előnézeti képe látható.

#### **6. Tárolóeszköz kezelő**

- ¾ A hátlapon található FEL/LE/JOBB/BAL gombokkal vagy a távirányító megfelelő gombjaival válassza a "Medium" ikont a főmenüből, majd nyomja meg a PLAY gombot a kiválasztáshoz. (Ez a funkció csak akkor érhető el, ha a készülékhez tárolóeszköz van csatlakoztatva.)
- ¾ Ha a készülékhez egyaránt csatlakoztatva van SD/MMC memóriakártya ill. USB pendrive is, a készülék alapesetben a memóriakártyán található tartalmat kezdi el automatikusan lejátszani. Ha a képeket az USB eszközről szeretné megjeleníteni, ki kell azt választani alapértelmezett eszközként. A kiválasztást a FEL/LE és a PLAY gombokkal végezheti el.

#### **7. Beállítások**

- ¾ Transition (Áttűnés): A használni kívánt áttűnési effekt kiválasztása.
- ¾ Slideshow (Diavetítés): A diavetítés képváltási időközének beállítása: 3mp, 5mp, 7mp, 20mp, stb.
- ¾ Music Loop Mode (Zene ismétlése): Az opciók: Repeat folder (Mappa ismétlése), Repeat song (Dal ismétlése) és No repeat (Nincs ismétlés).
- ¾ Language (Nyelv): A készülék nyelvének beállítása.
- ¾ Startup Mode (Indítási mód): A készülék bekapcsolását követő üzemmód állítható itt be: Slideshow + Music (Diavetítés és zene), Function Select (Üzemmód választása), Calendar (Naptár), MP3 (MP3 lejátszás) és Card SEL (Memóriakártya kiválasztása).
- ¾ Display Mode (Kijelző mód): A választható opciók: Stretch (Nyújtás) és Normal (Normál).

#### 五 **Hibaelhárítás**

#### **1. Az esetleges felmerülő hibák elhárításához kérjük olvassa el az alábbiakat.**

¾ Amennyiben hibajelenség merül fel, kérjük, hogy kövesse az alábbi utasításokat.

- ¾ Ha a behelyezett memóriakártya vagy USB pendrive nem olvasható, távolítsa el majd csatlakoztassa újra azt.
- ¾ Indítsa újra a készüléket: húzza ki a hálózati adaptert a készülékből, majd újra csatlakoztassa azt.

#### **2. Problémák és megoldásaik:**

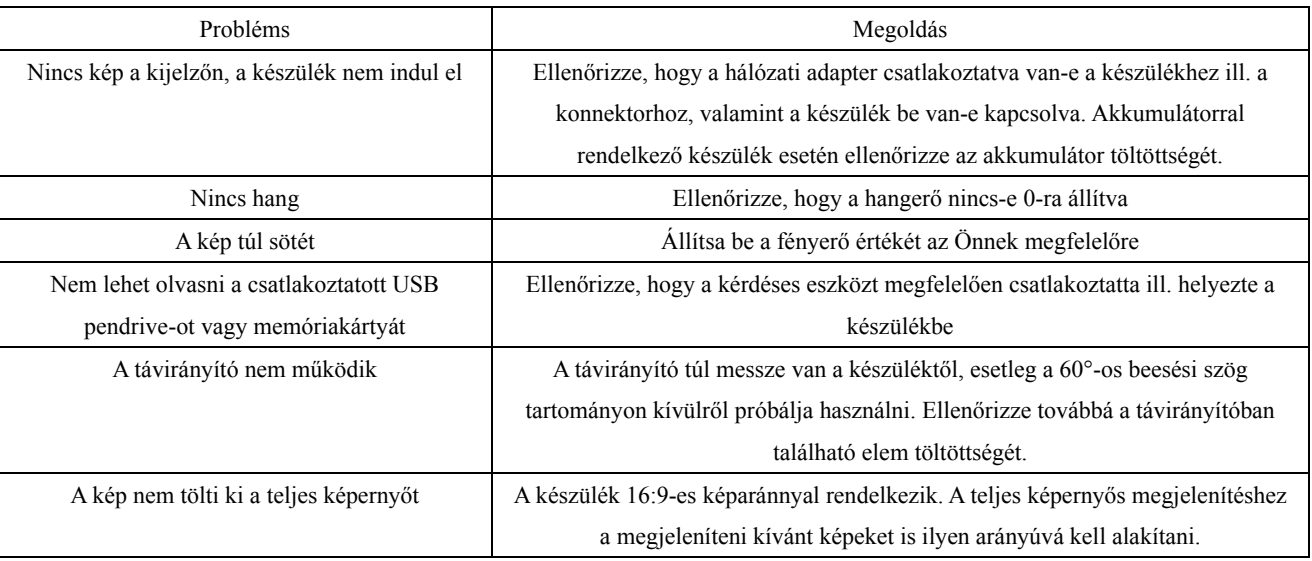

¾ Megjegyzés: A korszerű technológiával készült LED kijelző 561000 képpontból áll. Bizonyos esetekben néhány képpont túl világos ill. túl sötét lehet, de ez nem befolyásolja a készülék működését.

# Infopatika

Forgalmazó: Infopatika Kft. Cím:1149 Budapest Angol u. 38. www.infopatika.hu Származási ország: Kína

www.alcordigital.com